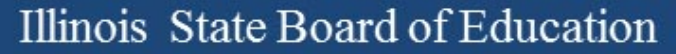

### Illinois Assessment Update

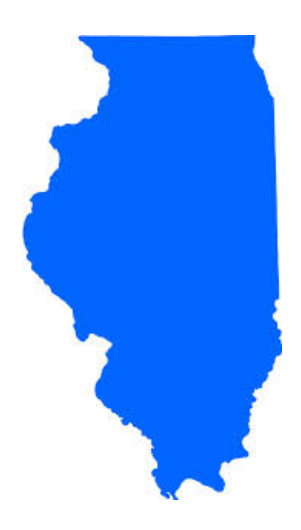

### Illinois State Board of Education April 7, 2017

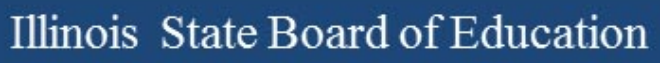

# 2015-16 Testing ISA (Illinois Science Assessment)

### **2015-16 ISA**

- Anyone interested in scoring responses may contact Angela Box ([abox@siu.edu](mailto:abox@siu.edu)) at SIUC to learn more.
- ISA Standard Setting must take place before score data can be released.
- **Announcement 02/28/17:**

*GROUNDBREAKING PROCESS FOR SCORING ILLINOIS SCIENCE ASSESSMENT KICKS OFF*

[www.isbe.net/Lists/News/NewsDisplay.aspx?ID=1144](http://www.isbe.net/Lists/News/NewsDisplay.aspx?ID=1144)

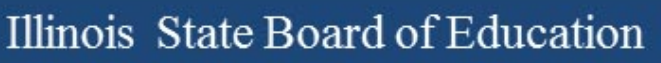

# 2016-17 Testing ISA (Illinois Science Assessment)

### **2016-17 ISA**

ISA webpage [\(https://www.isbe.net/Pages/Illinois-Science-Assessment.aspx\)](https://www.isbe.net/Pages/Illinois-Science-Assessment.aspx)

Trending questions:

- **User Guide updated 3/23/17:** Changes are listed on the title page. [https://www.isbe.net/Documents/ISBE\\_ISA\\_User-Guide\\_2017.pdf](https://www.isbe.net/Documents/ISBE_ISA_User-Guide_2017.pdf)
- **User Accounts:** See the [user guide](https://www.isbe.net/Documents/ISBE_ISA_User-Guide_2017.pdf) for information on how to build accounts (begins on page 9). Also, if a person already has an account, see page 18, step 8 to edit the building assignment.
- **SEBs:** Find the SEB (Safe Exam Browser) and other technical resources under the Assessment Technology Requirements section of ISBE's ISA webpage.

#### **Assessment Contacts:**

- Dan Brown, General questions, *[dabrown@isbe.net](mailto:dabrown@isbe.net)*
- Wes Bruce, IT questions, [wesbruce3@gmail.com](mailto:wesbruce3@gmail.com)
- Butch Wilson, IT questions (Chromebooks app lead), [bwilson@ltc6.org](mailto:bwilson@ltc6.org)
- Jamey Baiter, User questions, [JBAITER@isbe.net](mailto:JBAITER@isbe.net)
- David Hope, Rostering questions, [dhope@isbe.net](mailto:dhope@isbe.net)
- Laura Quimby, SPED questions, [lquimby@isbe.net](mailto:lquimby@isbe.net)

Assessment Main Line, 1-866-317-6034

# **2016-17 PARCC** (Partnership for Assessment of Readiness for College and Careers)

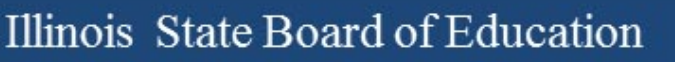

### **2016-17 PARCC**

PARCC Test Coordinator Manual:

[www.isbe.net/Documents/parcc-ela-math-cbt-pbt-test-coord-manual-16-17.pdf](http://www.isbe.net/Documents/parcc-ela-math-cbt-pbt-test-coord-manual-16-17.pdf)

- Test Scheduling Information pages 9-13
- Illinois Addendum pages 87-90
- Testing Multiple Grade/Courses Concurrently pages 123-126
- Guidance for Administering the ELA Field Test pages 128-130
- Back Cover of the Manual
- ISBE Contact for PARCC: Jim Palmer
	- [jpalmer@isbe.net](mailto:jpalmer@isbe.net)

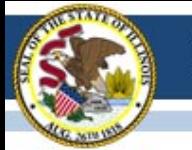

### **2016-17 PARCC Test Window in SIS**

- *If the test window in SIS is not correct*, please edit in SIS as soon as possible. Test window is used to capture students for each school's Assessment Correction file for data cleanup.
- Reminder: If your PARCC test window ends sooner than you anticipate, please adjust the "End Date" in SIS.
- If you need assistance navigating SIS to enter or adjust your PARCC test window, contact the SIS Helpdesk at 217-588-3600, option 3 for assistance.

### **2016-17 PARCC**

- Beginning February 27, 2017, do the following in PAN:
	- Create test sessions
	- Add students to test sessions
	- Move students from one test session to another
	- Edit a student's Accessibility Features and Accommodations information for the ELA/L and Math test assignments
		- Do this under "Manage Student Tests" in PAN
	- Edit a student's demographic information
		- Do this under "Register Students" in PAN
		- Any edit to the following data in PAN must also be updated in the SIS enrollment file: Name, birth date, race/ethnicity, grade level, home (responsible) school, IEP indicator, LEP indicator, Migrant indicator
		- If the State ID in PAN is incorrect, contact Student Assessment for assistance at 866-317-6034.
	- Request a transfer from another school if you have a new student from Illinois and add a new student from outside of Illinois (add enrollment in SIS first!)

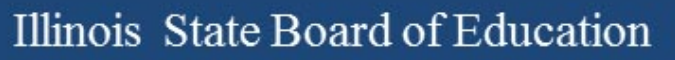

### **PARCC Websites**

• <https://parcc.pearson.com/>

• <http://avocet.pearson.com/parcc/home>

#### <https://parcc.pearson.com/>

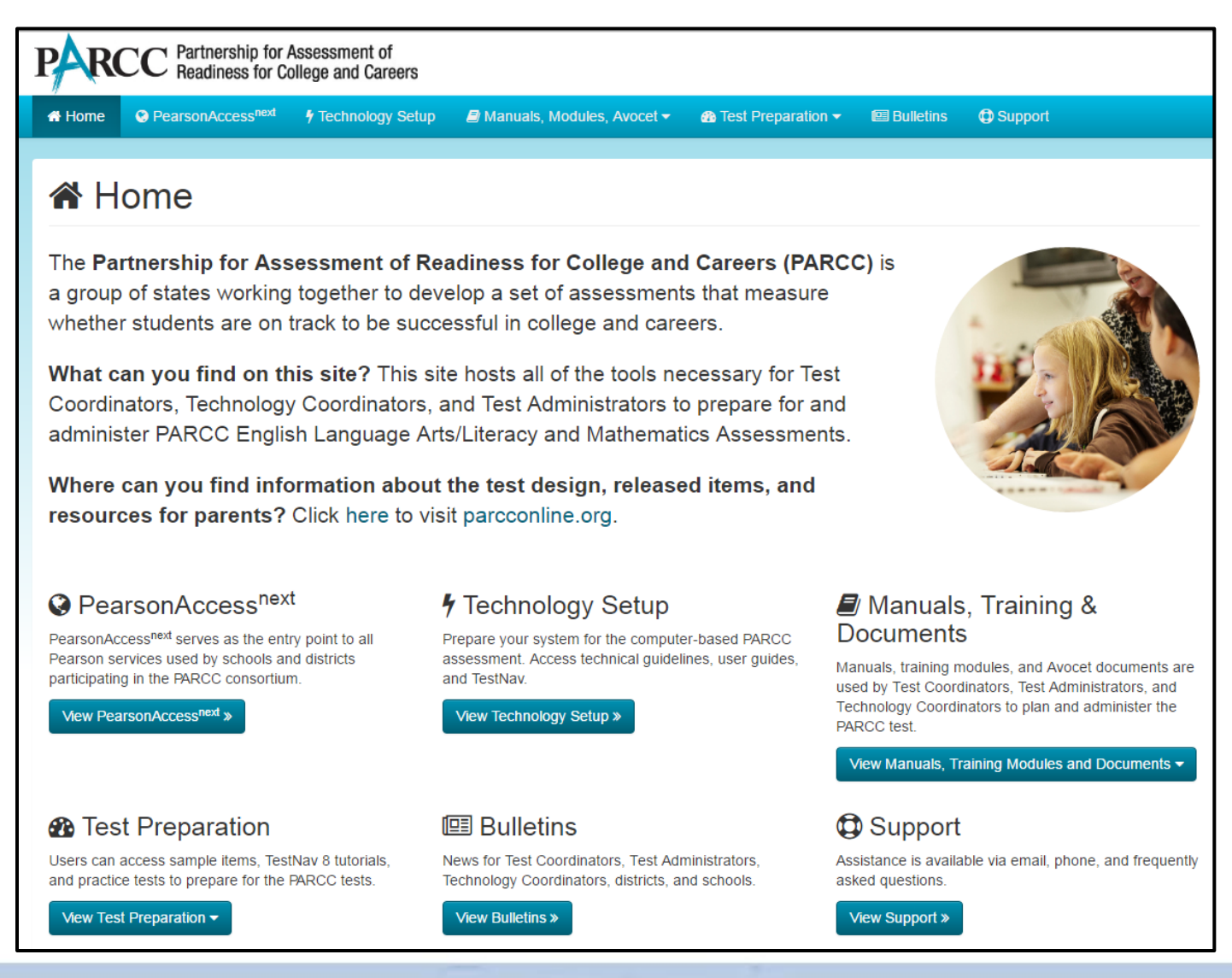

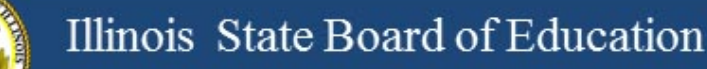

### Additional Web Links

- **Student Mobility Guidance for Testing** [https://www.isbe.net/Documents/PARCC\\_Mobility\\_2017\\_FINAL.pdf](https://www.isbe.net/Documents/PARCC_Mobility_2017_FINAL.pdf)
- **Irregularity Report** <http://avocet.pearson.com/PARCC/Home#10741>
- **Post-Test Certification Form** <http://avocet.pearson.com/PARCC/Home#10806>
- **Stopping Test Sessions Guidance** <http://avocet.pearson.com/PARCC/Home#10527>

### Material Going Back To Pearson

See Pages 42-55 in the Coordinator Manual

- Answer Documents (used and unused)
- Test Booklets (used and unused)
- Tactile Graphics
- **Reader Scripts**

# PARCC Material to Recycle

After Testing is Completed

- Manuals
- Log-in Test Tickets
- Scratch Paper

### PARCC Documents

- Post Test Certification Form Do Not Send to Pearson or ISBE.
	- Keep With Signed Security Agreements
- Missing Secure Test Material
	- Fax Completed Form to Pearson
	- <http://avocet.pearson.com/PARCC/Home#16203>

### Large Print Test Booklets

• Student responses must be transcribed by school staff to the regular size test booklet (grade 3) or regular size answer document (grades 4-8) that came with the Large Print kit.

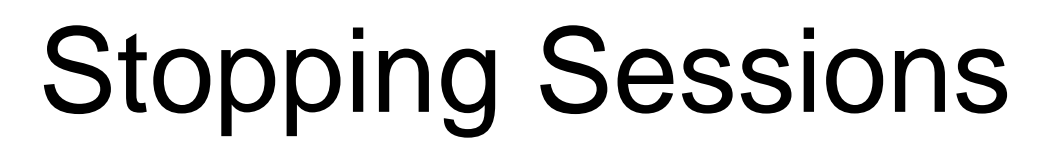

- The final step when all students have completed/submitted all units in a test session is to "Stop" the test session.
- "Stopping" the test session releases the student responses for scoring.
- All students must be in "Complete" or "Marked" Complete" status (**BLUE**) to be stopped
- You can "Stop" multiple/all sessions at once.
- Students who never started the session can be removed.

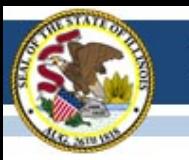

# **2016-17 PARCC Technology Update**

### OS Updates

- Best practice do not update your operating system in the middle of a testing window.
- Both iOS 10.3 and Chrome OS 57 have been released in the last several weeks.
- iOS 10.3 is not yet supported for PARCC testing. Devices that have been updated to iOS 10.3 can test but may "experience minor unintended behaviors during testing."
- Chrome OS 57 is supported for PARCC testing.
- New technology bulletin will be posted by Monday, April 10: [https://parcc.pearson.com/bulletins/.](https://parcc.pearson.com/bulletins/)

### High Level Review

- **Precache** tests several days before testing
- **Prepare** sessions several days before testing
- **Start** Sessions
- **Unlock** a Session for student access to test
- **When** all sessions are complete **Stop** sessions
- Precaching and preparing are independent
- BUT you must **Prepare** before you can **Start** and you must **Start** before you can **Unlock**
	- **Prepare, Start, Unlock**

### PARCC Unlock and Lock "Rules"

- Controls access to the test units usually managed by the test administrator
- For any individual student, only ONE unit can be unlocked at any time.
	- All students in a session (Students in Sessions)
	- Individual students (makeup)
- You must lock a student's "Unit 1" before you can unlock "Unit 2."
- Students can access only unlocked units.

#### Illinois State Board of Education

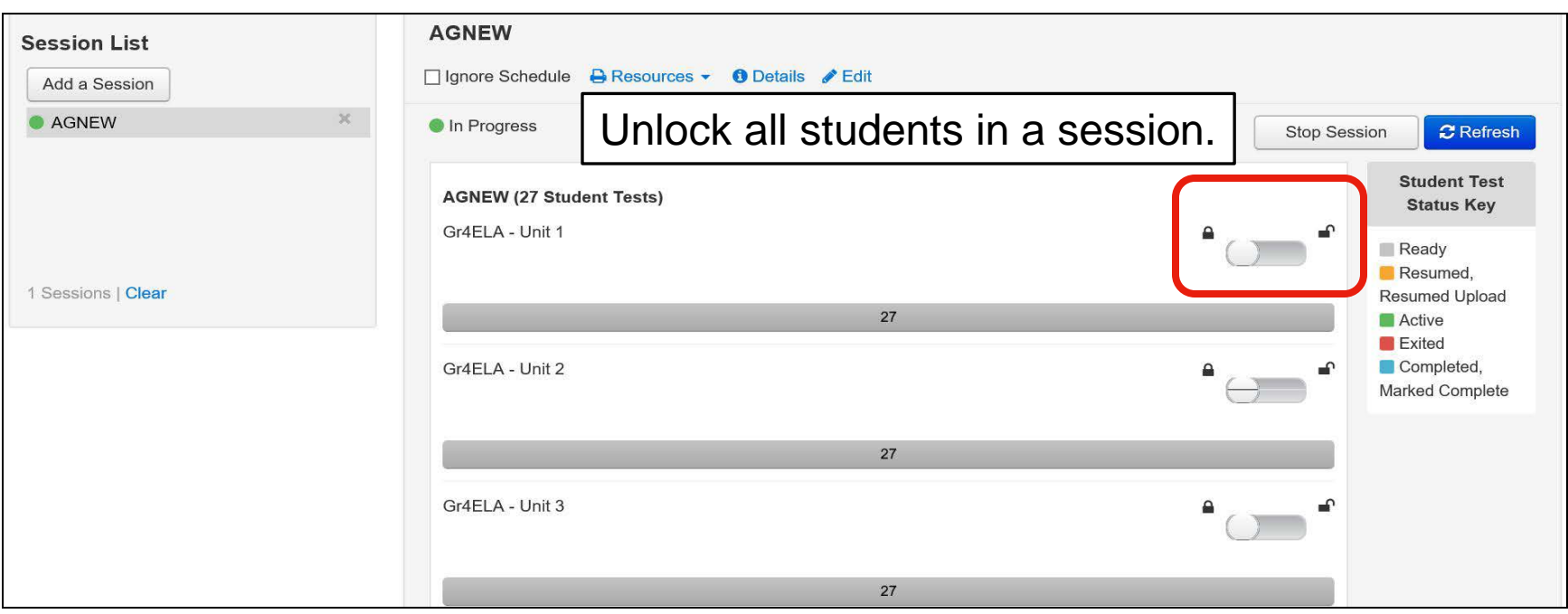

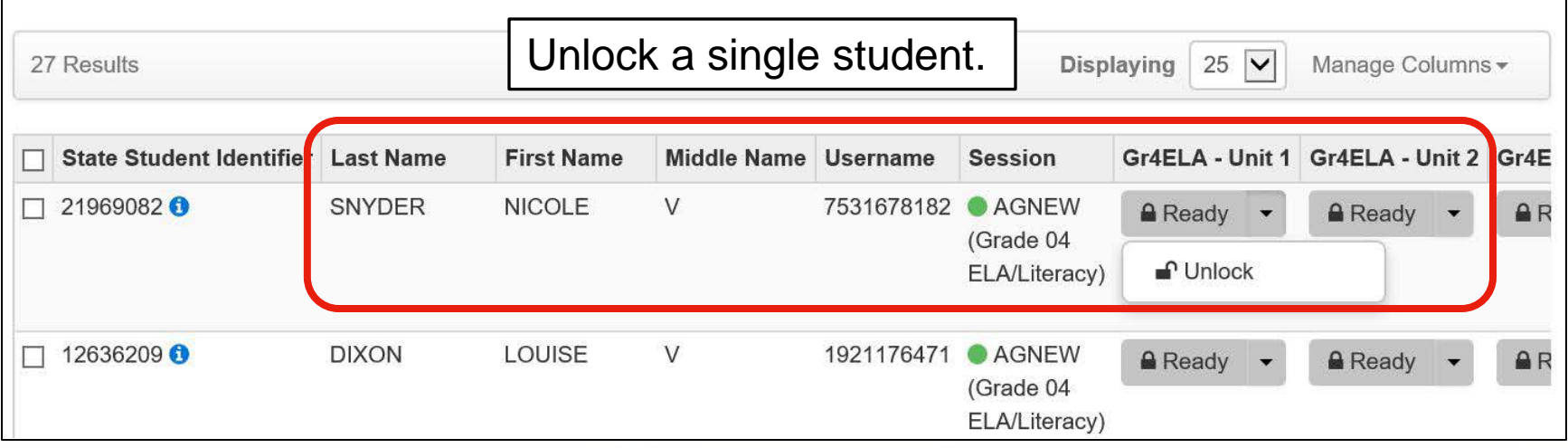

### PARCC: Student's TestNav View

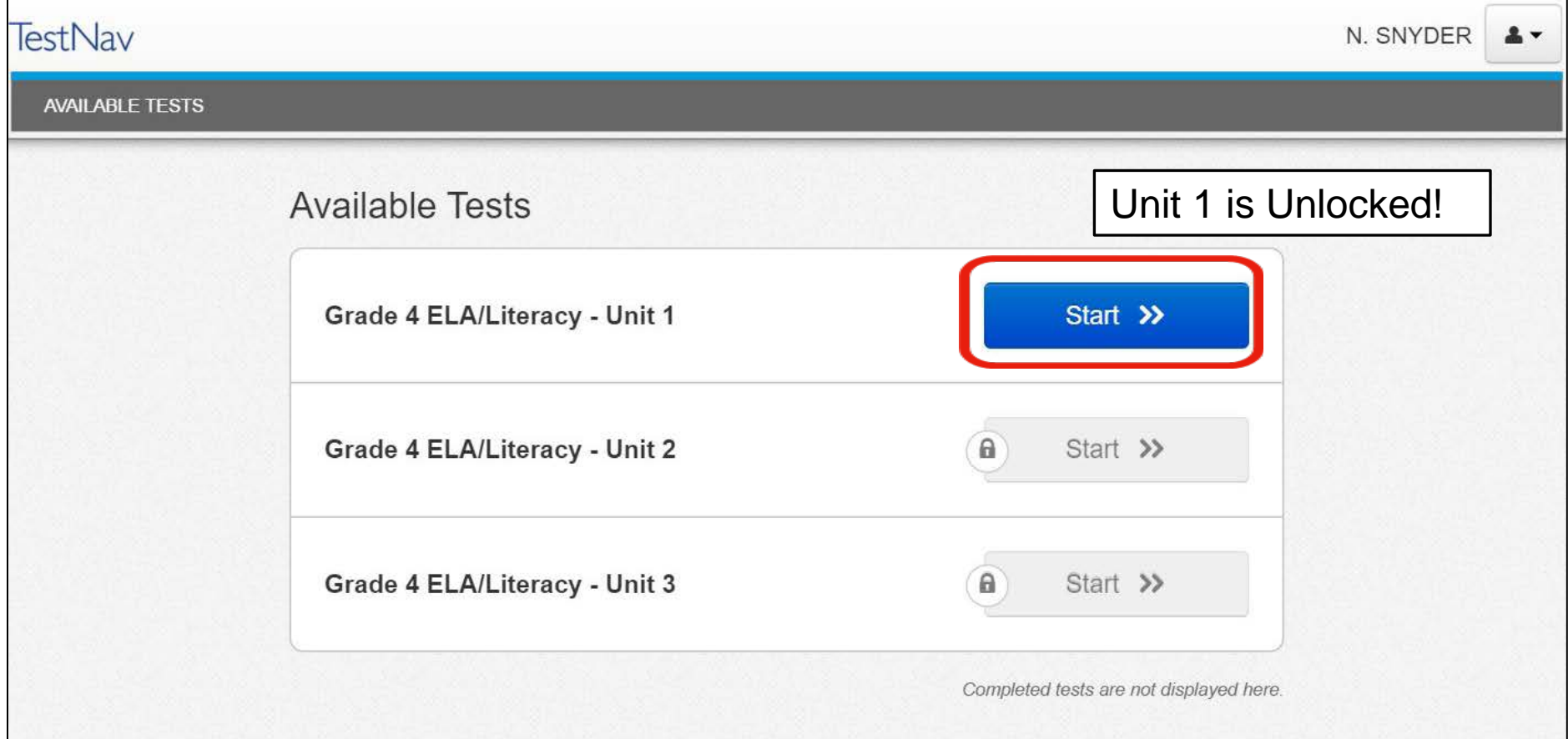

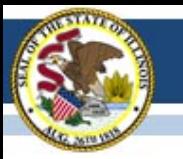

# **2016-17 State-Sponsored SAT**

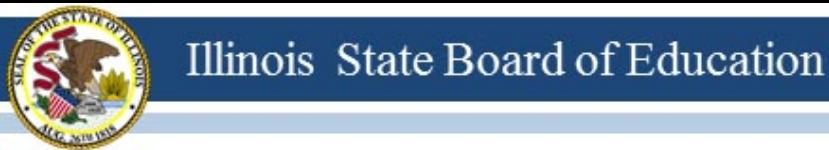

### **2016-17 SAT Highlights**

- All grade 11 students (unless they take DLM-AA) must test
	- Foreign exchange students who are grade 11 must test.
	- LEP students who are "First Year in U.S. School" are exempt from ELA portions.
- Test Dates:
	- Initial Test Date: Wednesday, April 5, 2017 *(Hope it went well!)*
	- **Makeup Test Date: Tuesday, April 25, 2017**
	- **Accommodated Window: April 5-18, 2017**
- Manuals Posted! <https://www.isbe.net/Pages/SAT.aspx>
	- [Supplemental Instructions for Illinois SAT School Day Administration](https://www.isbe.net/Documents/spring2017satsdsupplementil.pdf)
	- [SAT School Day Supervisor's Manual](https://www.isbe.net/Documents/115939_SATSCHOOLDAYACCOUNTABILITYSUPERVISORSMANUAL-SPR2017 79.pdf)
	- [SAT School Day SSD Coordinator Manual](https://www.isbe.net/Documents/115941_SATSCHOOLDAYACCOUNTABILITYSSDCOORDMANUAL-SPRING2017-79.pdf)
	- **[SAT School Day Test Room Manual](https://www.isbe.net/Documents/115942SATSCHOOLDAYACCOUNTABILITYTESTROOMMANUALSPRING201779.pdf)**

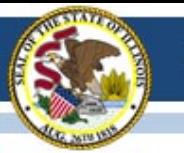

### **2016-17 SAT Makeup Orders**

- Test Center Supervisors received an email on April 4 requesting completion of an online makeup form to receive materials for makeup testing (from noreply@email.ets.org).
- **IMPORTANT:** Test Center Supervisors must complete the online makeup form by **7 pm CST on Friday, April 7,** even if no testers require a makeup at your school.
- To complete, you will need the number of students who were absent and your Supervisor Irregularity Reports (SIRs).
- The online makeup form requires the Test Center Supervisor to select the school's 6-digit AI code. If needed, visit [https://www.isbe.net/Documents/SAT\\_Test\\_Centers.pdf](https://www.isbe.net/Documents/SAT_Test_Centers.pdf) or contact College Board at 1-844-688-9995 to verify AI code.

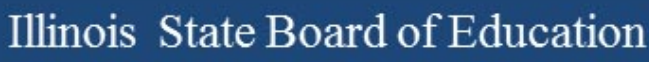

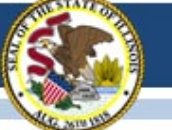

### **2016-17 SAT Makeup Orders**

• Link to place makeup order:

<https://www.surveyresearchonline.com/se.ashx?s=7321E7ED6F799BFE>

- Select Illinois and your school (by 6-digit AI Code) from the drop-down menus.
- Follow the directions given on the flyer attached to the email, "Reporting Absentees and Irregularities," for entering your information as the "form submitter" and completing the counts of students eligible for makeup testing.
- Once you submit your form, a confirmation will appear, verifying its submission.

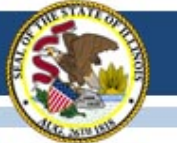

### **2016-17 SAT "Canceling" Scores**

- Grade 11 students are required to take the SAT with Essay as part of the ISBE-sponsored accountability testing.
- Any student who does not want their SAT scores to be included in College Board's official database of scores may, within three days of testing, complete the "State-Provided SAT® School Day Request to Cancel Test Scores" form that is shipped to schools with test materials.
- The "State-Provided SAT® School Day Request to Cancel Test Scores" form will also prevent a score from being reported to the student and any college or university. Once canceled, scores may not be reinstated.
- ISBE will receive the student's score for accountability reporting purposes.
- "State-Provided SAT® School Day Request to Cancel Test Scores" link: <https://collegereadiness.collegeboard.org/pdf/sat-school-day-cancel-scores-request-form.pdf>

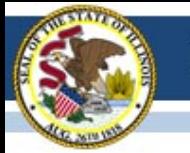

### **2016-17 SAT Materials Return**

- Test Center Supervisor will receive materials pickup information via email on April 4 (from noreply@email.ets.org).
- All secure test materials used on April 5 must be returned no later than Thursday, April 6. *Refer to detailed instructions beginning on page 33 of the [SAT School Day Supervisor Manual](https://www.isbe.net/Documents/115939_SATSCHOOLDAYACCOUNTABILITYSUPERVISORSMANUAL-SPR2017 79.pdf).*
- Prescheduled pickup is April 5 for off-site locations only.
- If you need to adjust your pickup, contact College Board at 1-844-688-9995.

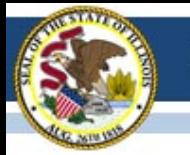

### **2016-17 SAT Materials Return**

- Process materials (used answer sheets, test day forms, Student Irregularity Reports (SIRs), and cancel score requests) are sent to Cedar Rapids, Iowa. *Refer to page 35 of the [SAT School Day Supervisor Manual](https://www.isbe.net/Documents/115939_SATSCHOOLDAYACCOUNTABILITYSUPERVISORSMANUAL-SPR2017 79.pdf).*
- Non-Process materials (ALL test books and unused answer sheets) are sent to Ewing, New Jersey. *Refer to page 36 of the [SAT School Day Supervisor Manual](https://www.isbe.net/Documents/115939_SATSCHOOLDAYACCOUNTABILITYSUPERVISORSMANUAL-SPR2017 79.pdf)*.
- Return issues? Call College Board at 1-844-688-9995.

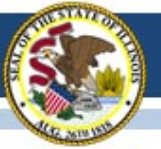

### **2016-17 SAT Timeline**

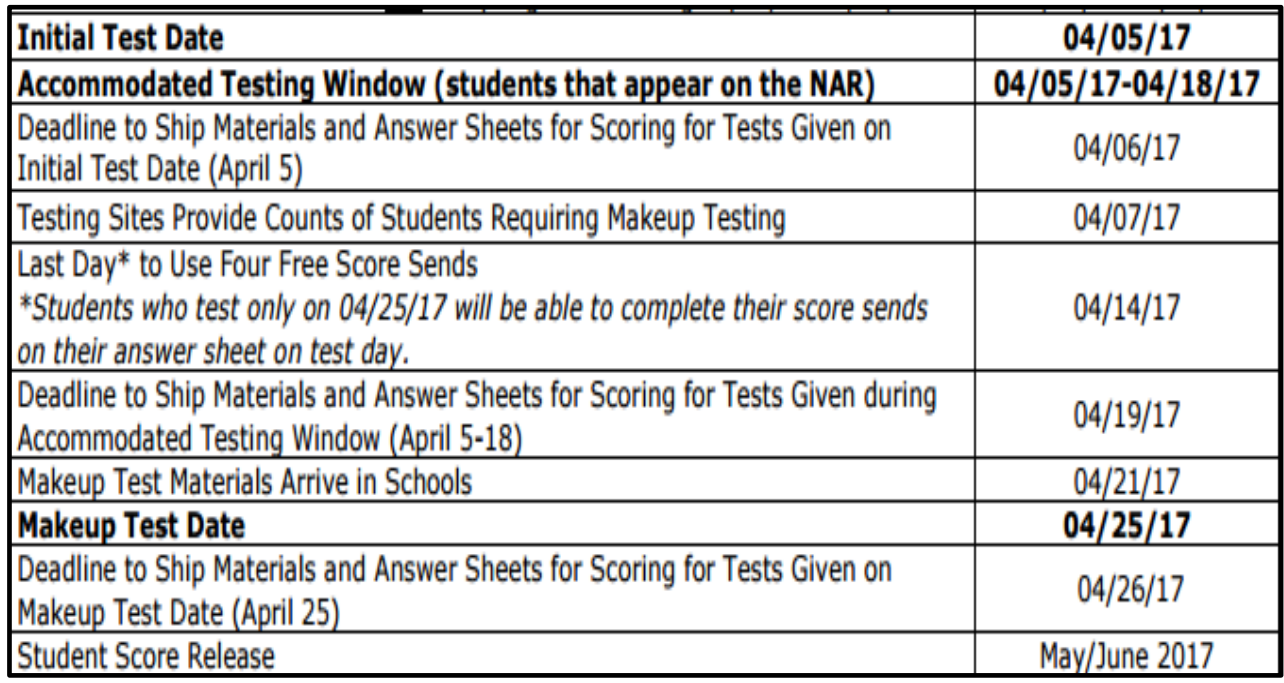

#### **Updated on 03/07/17 Click here to access the SAT timeline:**

<https://www.isbe.net/Documents/SAT-general-timeline.pdf>

### **2017-18 SAT Test Dates!**

- Initial Test Date: Tuesday, April 10, 2018
- Makeup Test Date: Tuesday, April 24, 2018
- Accommodated Test Window: April 10-23, 2018

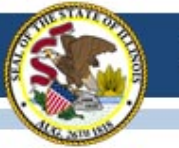

### **State-Sponsored SAT Information**

ISBE SAT Website: [www.isbe.net/Pages/SAT.aspx](http://www.isbe.net/Pages/SAT.aspx)

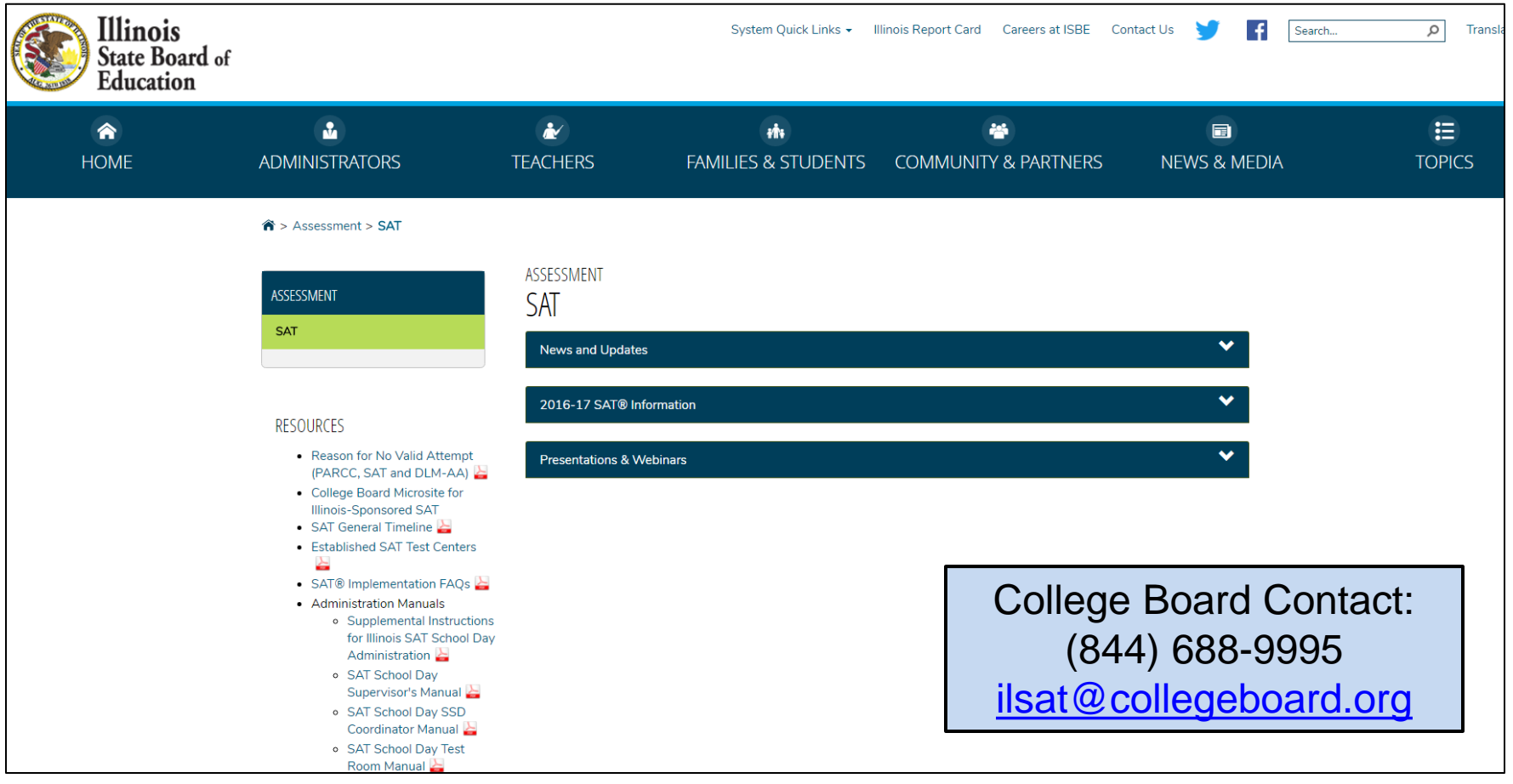

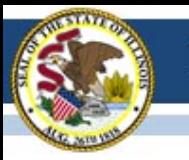

### (Dynamic Learning Maps-Alternate Assessment)

#### **Updates as of April 7, 2017:**

#### • Error code **520** or **524**

- This is a server error that is occurring at the University of Kansas.
- DLM-AA is aware of the issue and have been working on running scripts since Tuesday to correct the issue.
- DLM-AA suggest checking the status each day to determine if the system is at a green status. If it is not green, DLM-AA advises not to attempt testing due to could loose completed testlets.
- If you are experiencing any error codes, then districts need to email DLM-AA at [dlm-support@ku.edu](mailto:dlm-support@ku.edu) so that the issues can be documented and can isolate the problem.

#### **Updates as of April 7, 2017 :**

- Districts are **NOT** to upload students manually.
- Students who need to be uploaded must complete the upload enrollment template and submit that form to ISBE through, "Send ISBE a File".
- SIS must also be updated to indicate the student will be taking the DLM-AA.
- Student must have an IEP to take the DLM-AA.
- New procedures for moving students in DLM-AA without losing completed testlets for the 2017 assessment administration.

#### **Moving students during testing window:**

- Procedures for moving a student for DLM-AA
	- New to school within the district: Use transfer student within Educator Portal. Any testlets completed will move with student after being roster to a new teacher.
	- New to school in different district: Old district exits student from DLM-AA. Receiving school requests student upload by contacting the state coordinator to enroll a student. The new district will roster the student and any completed testlets will follow the student.
	- New to school in different district: Contact the state DLM-AA coordinator to transfer the student from the old district to the new district.

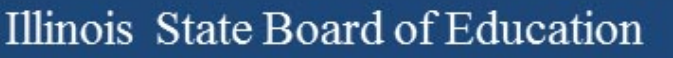

#### **Reset a testlet:**

- Procedures to reset a testlet:
	- Contact the ISBE DLM-AA coordinator via email with the following information:
		- State Student Identifier # (9 digit number)
		- District Name
		- School Name
		- Testlet Name (i.e. 922643-YE ELA 4.2 DP)
		- Reason for reset

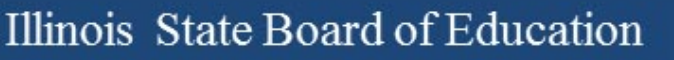

#### **Testlets Not Appearing:**

- First contact survey is not completed.
- First contact survey was recently updated or completed.
- Access Profile was recently updated.
- Roster was recently updated.
- Testlets take about 24 hours to appear after making any changes.

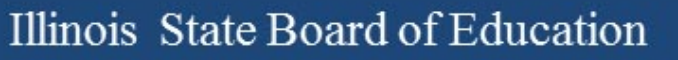

#### **Access Restricted:**

- Required training not completed: all modules and science modules
- Security agreement was not accepted
- Roster not created

#### **User accounts:**

- User accounts say "pending"
	- The user needs an email resent to them to activate their account.
		- The account must be activated within five days of being created or email resent to them.
- Security agreement is rejected
	- The user must accept the agreement in order to access student test tickets.
- Required training
	- The user needs to complete training as soon as possible.
		- Not completing the training will block the user from completing the first contact survey, which will delay test tickets from appearing for students.

#### **District Test Coordinators:**

- Monitor student testlet completion using the DLM-AA Test Administration Report found in Educator Portal.
- Test tickets not appearing: Verify first contact survey is completed.
- Teacher cannot access test tickets: Verify security agreement is accepted, required training is completed, rosters are created, and the teacher account is active.

#### **Test Coordinator Field in EPS:**

- DLM-AA coordinator needs to be identified in EPS to serve as a point of contact for disseminating information to teachers that administer the DLM-AA.
- The following slides will provide guidance to create the DLM-AA coordinator.

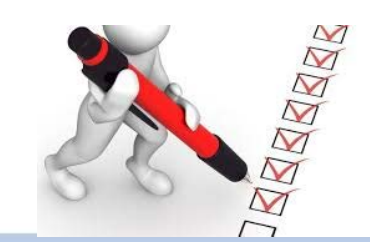

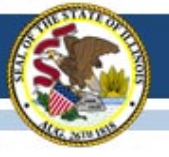

#### Sample School (12-345-6789-00-0001)

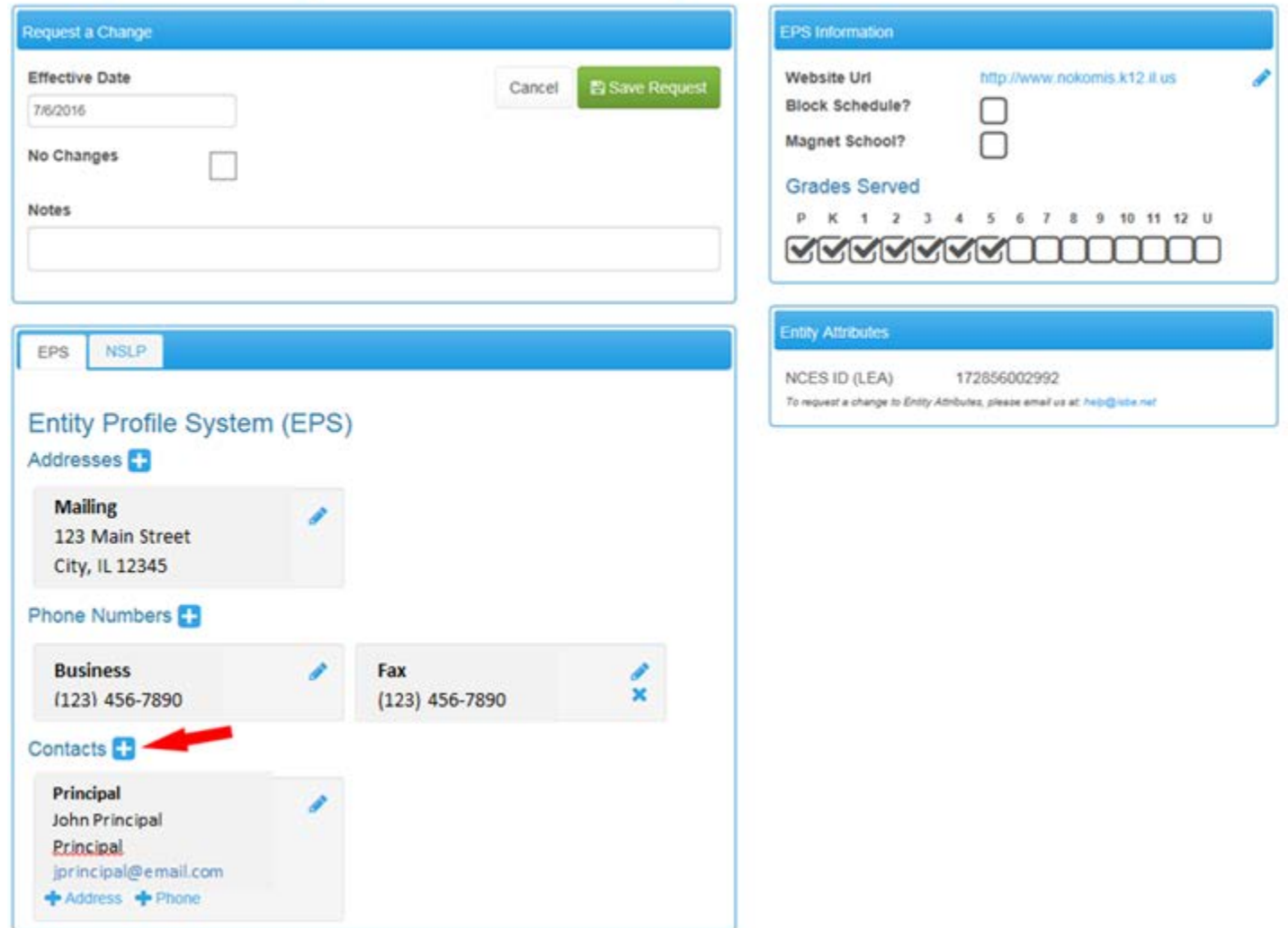

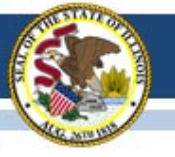

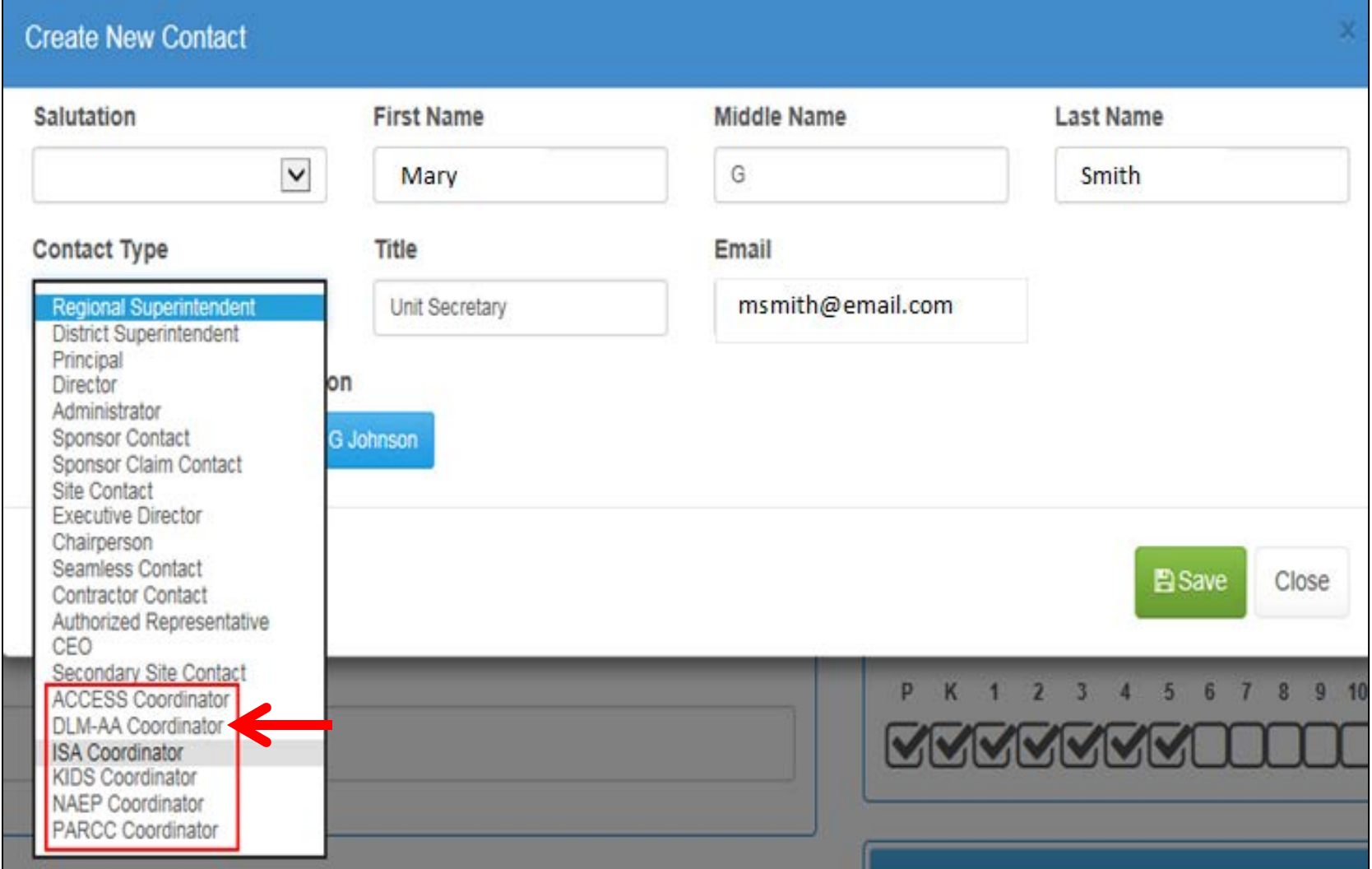

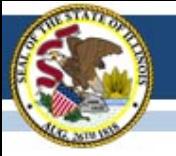

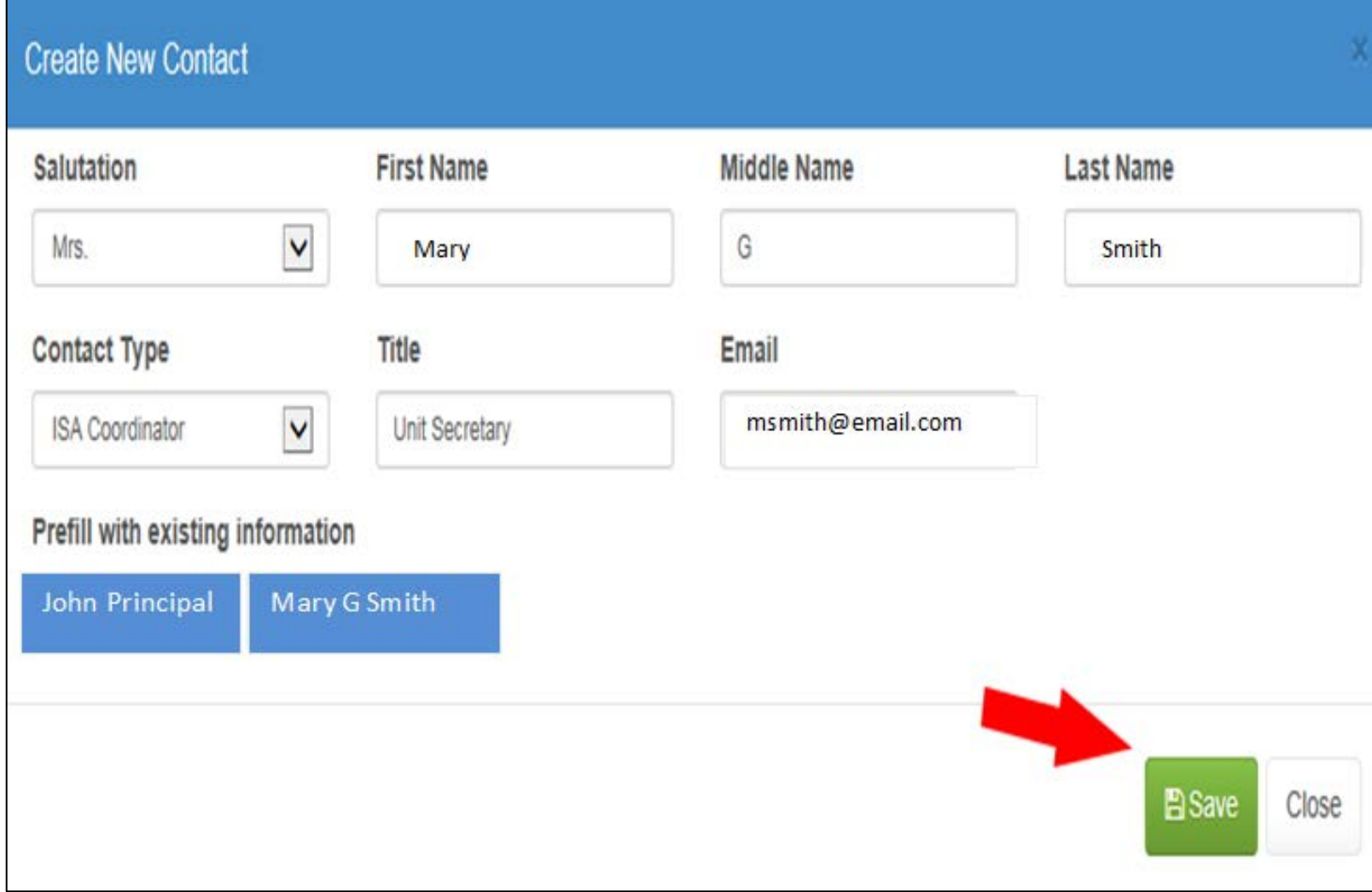

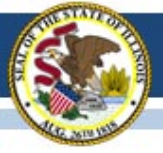

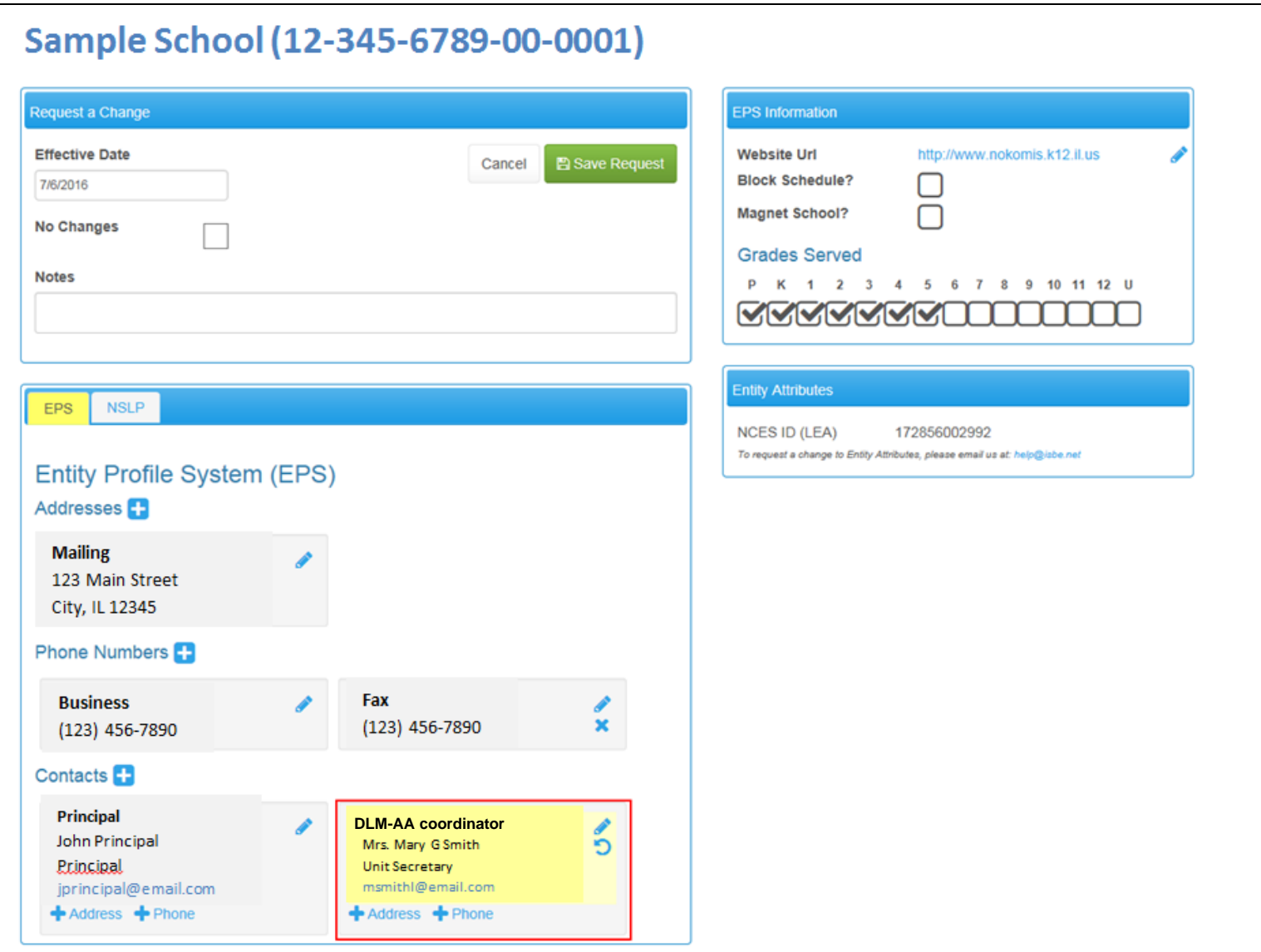

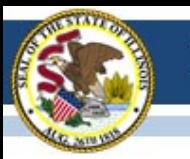

# **2017-18 ACCESS for ELLs**

# **2017-18 ACCESS for ELLs**

### Annual WIDA Conference

- October 16-19, 2017, in Tampa FL
- Year Five
- Largest gathering of Pre-K through 12, ELL educators and administrators anywhere!
- Registration is now open [http://www.cvent.com/events/2017-wida-annual-conference/event](http://www.cvent.com/events/2017-wida-annual-conference/event-summary-56356c79e3714191ba963bd3b07f2b7a.aspx)[summary-56356c79e3714191ba963bd3b07f2b7a.aspx](http://www.cvent.com/events/2017-wida-annual-conference/event-summary-56356c79e3714191ba963bd3b07f2b7a.aspx)

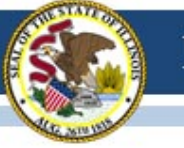

# **2017-18 ACCESS for ELLs**

New English Proficiency Screener

- The W-APT is being retired after June 30, 2017. Does not align with the new performance standards.
- Illinois will continue using MODEL for K, but not for grades 1-12 (not aligned with new standards).
- The WIDA Screener will begin (for IL) July 1, 2017.
	- Online format no cost; administration is similar to ACCESS 2.0 using DRC's website and software
	- Paper format Purchased at the WIDA Store
	- New training modules online at www.wida.us, quizzes for speaking & writing. Speaking certification shared with ACCESS 2.0.

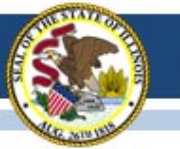

### **2017-18 ACCESS for ELLs**

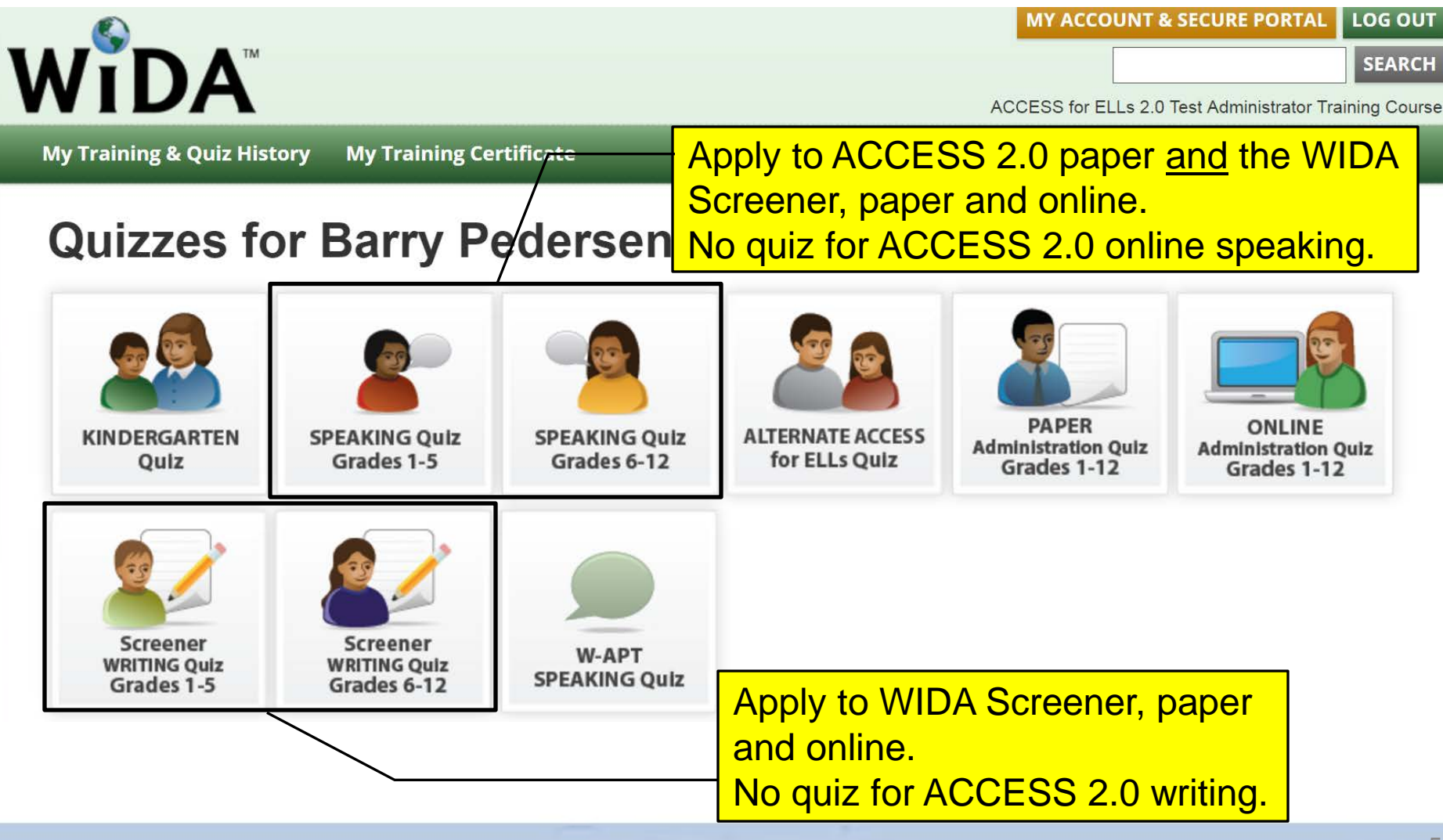

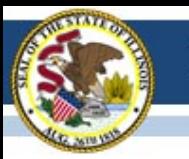

# **2016-17 ACCESS for ELLs**

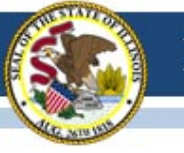

# **2016-17 ACCESS for ELLs**

### **WIDA Online Surveys Now Active**

- ACCESS 2017 user experience survey now online, [https://uwmadison.co1.qualtrics.com/jfe1/form/SV\\_8IjdLkhPtd7huVT](https://uwmadison.co1.qualtrics.com/jfe1/form/SV_8IjdLkhPtd7huVT)
- Professional Learning Survey re: data literacy offering, [https://uwmadison.co1.qualtrics.com/jfe/form/SV\\_etZVZv5JAP8bUqh](https://uwmadison.co1.qualtrics.com/jfe/form/SV_etZVZv5JAP8bUqh)

### **ACCESS Data Corrections and Reports**

- ACCESS Correction Window, May 8-26, 2017.
- ACCESS corrections done in SIS, not WIDA AMS.
- Final ACCESS results posted in Mid-July, 2017.
- Final reports arrive August 1, 2017.

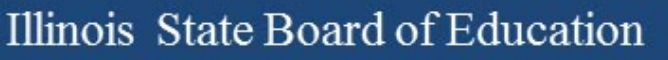

### **2016-17 ACCESS for ELLs**

Important Websites

- WIDA website for preparation, [www.wida.us](http://www.wida.us/), 866-276-7735
- WIDA AMS for operation, [www.wida-ams.us](http://www.wida-ams.us/), 855-787-9615
- ISBE page for English Learners, <https://www.isbe.net/Pages/English-Learners.aspx>

ISBE Contact for ACCESS for ELLs: Barry Pedersen, [bpederse@isbe.net](mailto:bpederse@isbe.net), 866-317-6034

### Student Information System (SIS) Webinar Thursday, April 27, 2017, at 1:30 P.M. **[Registration Link](https://attendee.gotowebinar.com/register/4842606931651065347)**

*After registering, you will receive a confirmation email containing information about joining the webinar.*

- Welcome / Introductions
- Assessment Correction and Scores Process
	- ACCESS
	- DLM-AA
	- PARCC
	- SAT
- End of School Year 2017 Tasks
- 2018 School Year Changes
- SIS Summer Training
- Upcoming Key Dates
- Districts' Next Steps
- Where to Direct Questions

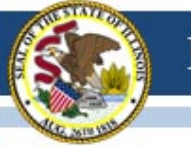

### **Assessment Correction Process in SIS (PARCC, SAT, and DLM-AA)**

- Assessment Correction reports will be available in SIS after testing (by early May; specific dates will be communicated by SIS and via these Assessment Update webinars).
- Districts should review all student demographic data and indicators in the Assessment Correction report and make edits as needed before scores arrive.
- For students who did not test, districts should begin adding the "Reason for No Valid Test Attempt" in the Assessment Correction report before scores arrive.
- [www.isbe.net/Documents/reason-no-valid-test-attmpt.pdf](http://www.isbe.net/Documents/reason-no-valid-test-attmpt.pdf)

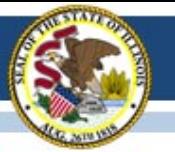

### **Illinois Assessment Update Webinars:**

- *Assessment Update Webinars are archived and posted at[:](https://www.isbe.net/Pages/Assessment-Communications.aspx) <https://www.isbe.net/Pages/Assessment-Communications.aspx> under "Presentations and Webinars"*
- *Next Scheduled Assessment Update Webinar: 04/14/17*

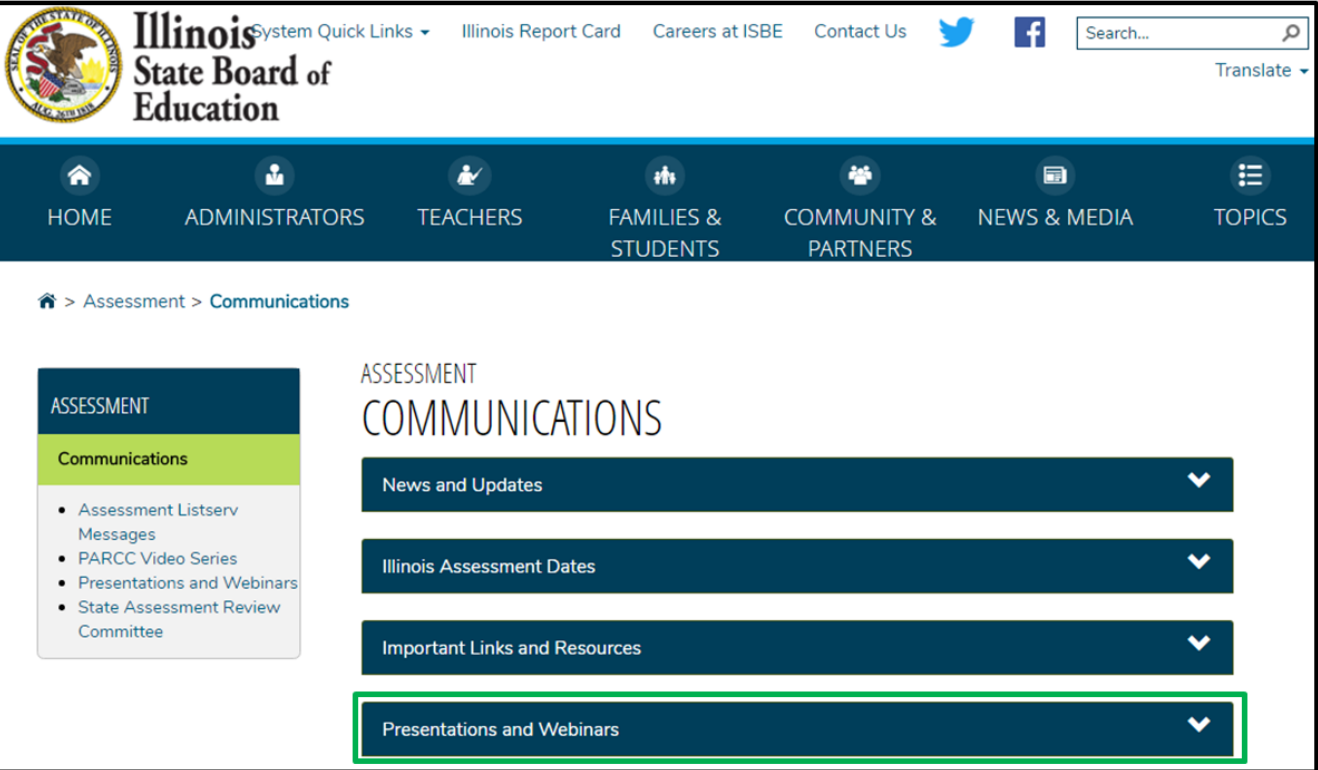

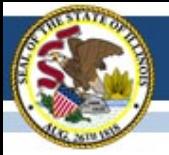

#### **Contacts**

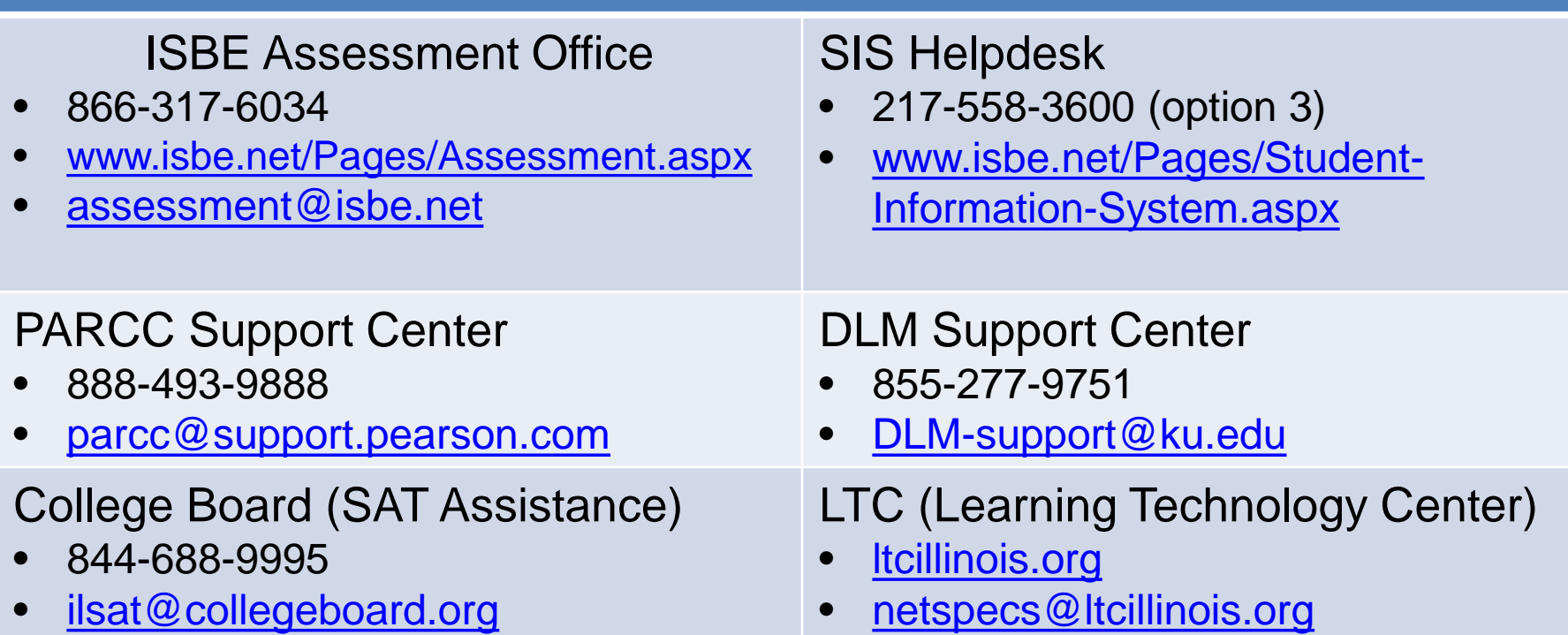

#### Join our Listservs!

- Assessment Listserv: Send a blank email with "SUBSCRIBE" in the subject line to [assessment@isbe.net](mailto:assessment@isbe.net).
- Technology Point-of-Contact Listserv: Send a blank email with "SUBSCRIBE" in the subject line to *[jbaiter@isbe.net](mailto:jbaiter@isbe.net).*